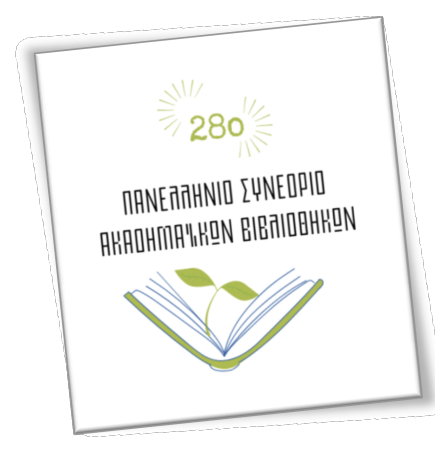

# Πράσινες & Βιώσιμες Ακαδημαϊκές Βιβλιοθήκες στη μετα μετα-COVID Εποχή

Κέρκυρα, 16/5/2022

(αναθεώρηση 16/9/2022)

# Σύντομες οδηγίες δημιουργίας προσβάσιμων παρουσιάσεων σε Σύντομες PowerPoint<sup>1</sup>

### 1. Εισαγωγή

Κατά την παρουσίαση των απόψεών μας, των αποτελεσμάτων της έρευνάς μας ή της αποτύπωσης μιας κατάστασης, διαδικασίας κλπ. ενώπιον κοινού σε ένα συνέδριο, ένα σεμινάριο ή ένα μάθημα, συνηθίζουμε να δημιουργούμε και να προβάλλουμε αρχεία σε PowerPoint. Σκοπό έχουμε, προωθώντας την εργασία μας, να υποβοηθήσουμε τον προφορικό λόγο προσελκύοντας το κοινό να μας παρακολουθήσει και να διατηρήσει το ενδιαφέρον του για την ομιλία, να εξοικειωθεί καλύτερα με το θέμα που παρουσιάζεται και<br>να σταχυολογήσει τα ουσιαστικά στοιχεία που εξετάζονται. να σταχυολογήσει τα ουσιαστικά στοιχεία που εξετάζονται.

Για να είναι προσβάσιμο από όλους και όλες ένα τέτοιο αρχείο παρουσίασης της εργασίας Για να είναι προσβάσιμο από όλους και όλες ένα τέτοιο αρχείο παρουσίασης της εργς<br>μας, είναι σημαντικό να ληφθούν υπόψη ορισμένες απλές, αλλά βασικές οδηγίες, τις οποίες παρουσιάζουμε στη συνέχεια συνέχεια.

#### 2. Πρότυπο παρουσί παρουσίασης

-

Το πρότυπο παρουσίασης (template) περιέχει συγκεκριμένες διατάξεις διαφανειών.<br>Προτιμήστε μια από τις 9 προκαθορισμένες διατάξεις, αναλόγως των ιδιαίτερων ανα Προτιμήστε μια από τις 9 προκαθορισμένες διατάξεις διατάξεις, αναλόγως των ιδιαίτερων αναγκών: Διαφάνεια τίτλου, Τίτλος και αντικείμενο, Κεφαλίδα ενότητας, Δύο περιεχόμενα, Σύγκριση, Μόνο τίτλος, Κενή, Περιεχόμενο με λεζάντα, Εικόνα με λεζάντα. αντικείμενο, Δύο περιεχόμενα, Μόνο τίτλος, Κενή, Περιεχόμενο

 $^{\text{1}}$  Οι οδηγίες αυτές βασίζονται στο Κουρουπέτρογλου, Γ. (2014). *Template MS-PowerPoint 2013 :* Έκδοση 1.0.

https://eclass.gunet.gr/modules/document/index.php?course=OCGU103&openDir=/53213727FkWV και αποτελούν μέρος της ενότητας του Open eClass «*Οδηγίες ανάπτυξης εκπαιδευτικού υλικού* προσβάσιμου από άτομα με αναπηρία» . Αναθεωρήθηκαν στις 16/9/2022 από την κ. Ελβίρα Μπογιατζή, βιβλιοθηκονόμο και επιστημονική συνεργάτιδα της **AMELib**.

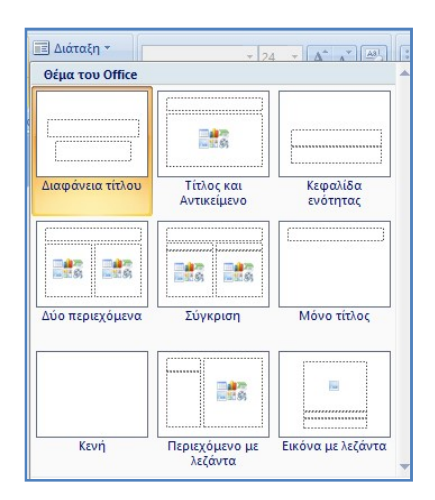

Εικόνα 1: Βασικές διατάξεις διαφανειών

#### 3. Βασικές κατευθυντήριες οδηγίες προσβασιμότητας

- 1. Όλα τα αντικείμενα (π.χ. εικόνες, φωτογραφίες, σχήματα, γραφικά) πρέπει να συνοδεύονται από εναλλακτικό κείμενο περιγραφής τους.
- 2. Διασφαλίστε ότι η σειρά αυτόματης ανάγνωσης σε κάθε διαφάνεια είναι λογική: η μετατροπή κειμένου σε ομιλία «διαβάζει» τον τίτλο, τα κείμενα και τα εναλλακτικά κείμενα των αντικειμένων με τη σειρά που έχουν εισαχθεί και όχι με τη σειρά που εμφανίζονται στη διαφάνεια. Για να βεβαιωθείτε ότι όλοι οι χρήστες διαβάζουν το περιεχόμενο με τη σειρά που θέλετε, είναι σημαντικό να ελέγξετε τη διάταξη ανάγνωσης. Από την Κεντρική (Home) επιλέξτε Τακτοποίηση (Arrange) και έπειτα Παράθυρο επιλογής (Selection Panel).
- 3. Ελέγξτε την ορατότητα για χρήστες με αχρωματοψία. Χρησιμοποιήστε συμπαγή χρώματα φόντου και όχι με διαβάθμιση (Gradient). Επιλέξτε επαρκή αντίθεση για τα χρώματα κειμένου και υποβάθρου (φόντου). Οι συνδυασμοί μεγάλης αντίθεσης διευκολύνουν επίσης τα άτομα με αχρωματοψία να διακρίνουν το κείμενο και τα σχήματα. Για τον έλεγχο της αντίθεσης των χρωμάτων μπορείτε να αναζητήσετε μια δωρεάν εφαρμογή Color Contrast Tool.
- 4. Ακολουθείστε τις ειδικές οδηγίες για επιστημονικά σύμβολα, ηχητικά αρχεία και video clips.
- 5. Διαμορφώστε τα ενσωματωμένα βίντεο στις διαφάνειες ώστε να είναι προσβάσιμα για χρήστες με προβλήματα όρασης και ακοής. Χρησιμοποιείστε αν γίνεται βίντεο με υποτίτλους, οι οποίοι είναι μια μεταγραφή (ή/και μετάφραση) του διαλόγου.
- 6. Για την βελτίωση της προσβασιμότητας των εγγράφων σας να εκτελείται ο Έλεγχος Προσβασιμότητας του Microsoft Word από την καρτέλα Αναθεώρηση.

## 4. Κείμενα – Γραμματοσειρές – Εικονογράφηση

- 1. Τα άτομα με προβλήματα όρασης ή ανάγνωσης βασίζονται στους τίτλους των διαφανειών για την περιήγησή τους. Επομένως, κάθε διαφάνεια πρέπει να έχει τίτλο που να είναι μοναδικός.
- 2. Ο τίτλος διαφάνειας είναι ημίμαυρος (bold) 44pt και δεν πρέπει να ξεπερνάει τις 2 γραμμές. (Στις 2 γραμμές το μέγεθος γραμματοσειράς προσαρμόζεται αυτόματα από το πρόγραμμα σε 40pt).
- 3. Χρησιμοποιήστε τα ορισμένα μεγέθη γραμματοσειρών για το κείμενο: 32pt για το πρώτο επίπεδο, 28pt για το δεύτερο, 24pt για το τρίτο, 22pt για το τέταρτο και 20pt για το πέμπτο. Μη χρησιμοποιείτε προσαρμοσμένο μέγεθος μικρότερο από 20pt.
- 4. Επιλέξτε γραμματοσειρές που είναι εύκολο να διαβαστούν και συναντώνται συχνά στα έγγραφα, όπως για παράδειγμα οι Arial, Verdana, Tahoma, Calibri.
- 5. Μην αλλοιώνετε τα πλαίσια του τίτλου και του κειμένου ως προς το μέγεθος και τη θέση τους.
- 6. Μη χρησιμοποιείτε αλλαγή χρώματος για επισήμανση λέξεων. Συνιστάται η χρήση bold.
- 7. Συνιστάται να χρησιμοποιείτε ένα (1) σχήμα, γράφημα, εικόνα, φωτογραφία ανά διαφάνεια. Συνιστάται να χρησιμοποιούνται μόνο όσα σχήματα χρειάζονται για να αποδώσουν την απαιτούμενη πληροφορία και όχι για «διακόσμηση».
- 8. Συνιστάται να χρησιμοποιούνται μέχρι 6 κουκίδες (bullets) ανά διαφάνεια. Διαφάνειες που περιέχουν μεγάλη ποσότητα πληροφοριών καλό είναι να αναλύονται σε επιμέρους διαφάνειες.
- 9. Μη χρησιμοποιείτε εικόνες πίσω από γράμματα ως φόντο ούτε χρωματιστά πλαίσια. Για πλαίσια προτιμήστε μαύρο περίγραμμα τουλάχιστον 2pt.
- 10. Μη χρησιμοποιείτε σκιά στα γράμματα.
- 11. Μη στοιχίζετε το κείμενο σε πλήρη στοίχιση (justify).
- 12. Οι υπερσυνδέσεις να συνοδεύονται από αντιπροσωπευτικό κείμενο.
- 13. Να είναι ενεργοποιημένος ο αυτόματος ορθογραφικός έλεγχος.
- 14. Κατά την παρουσίαση, η μετάβαση μεταξύ διαφανειών να γίνεται με τον προκαθορισμένο τρόπο (enter, βέλος, κλικ) και χωρίς όριο χρόνου.
- 15. Αποφύγετε τη χρήση κειμένου με όλα τα γράμματα κεφαλαία (caps lock) και την χρήση πλάγιας γραφής (italics) ή υπογραμμίσεων (underline). Αφήστε επαρκή κενό χώρο μεταξύ των προτάσεων και των παραγράφων.
- 16. Χρησιμοποιήστε μια απλή δομή για τους πίνακες και καθορίστε γραμμή κεφαλίδας

Για περισσότερες πληροφορίες δείτε τη σελίδα της Υποστήριξης του Office από την Microsoft ή αναζητήστε σχετικό βίντεο οδηγιών στο YouTube.